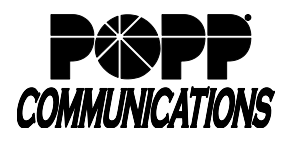

# **Table of Contents**

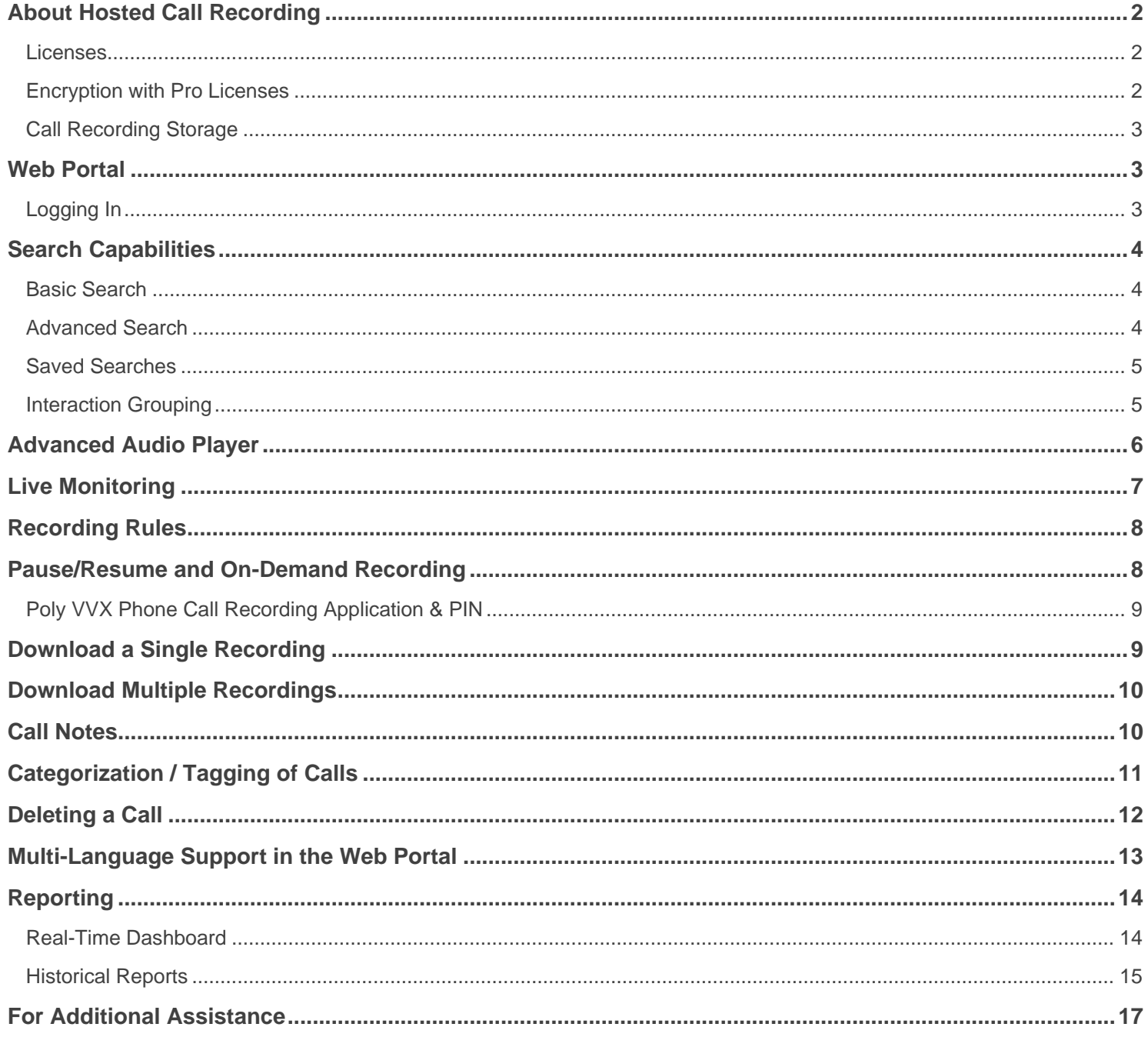

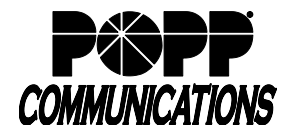

### <span id="page-1-0"></span>**About Hosted Call Recording**

<span id="page-1-1"></span>POPP Hosted Call Recording records business conversations to a secure, searchable database in the cloud.

#### **Licenses**

Hosted Call Recording licenses are added to the phone numbers you want recorded, and come in Standard and Pro versions.

- A Standard or Pro license can optionally be given Admin privileges for access to listen to other end user's calls and/or live-monitor calls in progress
- Only calls for phone numbers with a Pro license can be live-monitored
- A Portal Access Only role is available at no additional charge to give a user access to listen to other end user's calls and/or live-monitor calls, without their own line being recorded.
- Custom roles can be created by POPP in order to fit your specific needs

See the chart below for a breakdown of all default license roles and features:

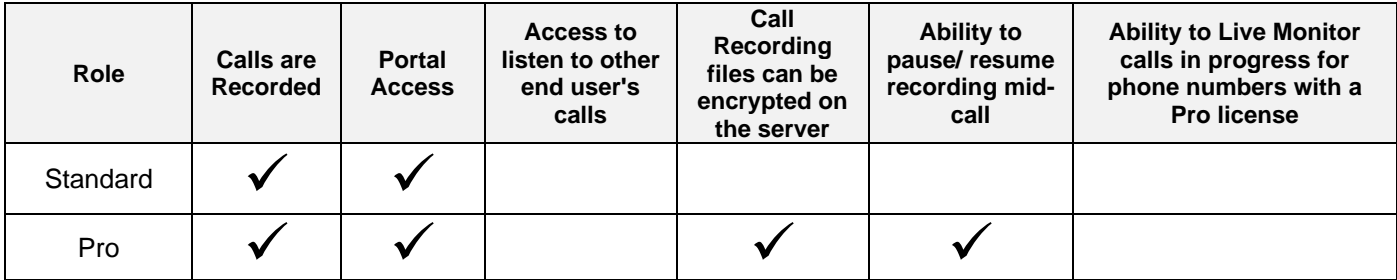

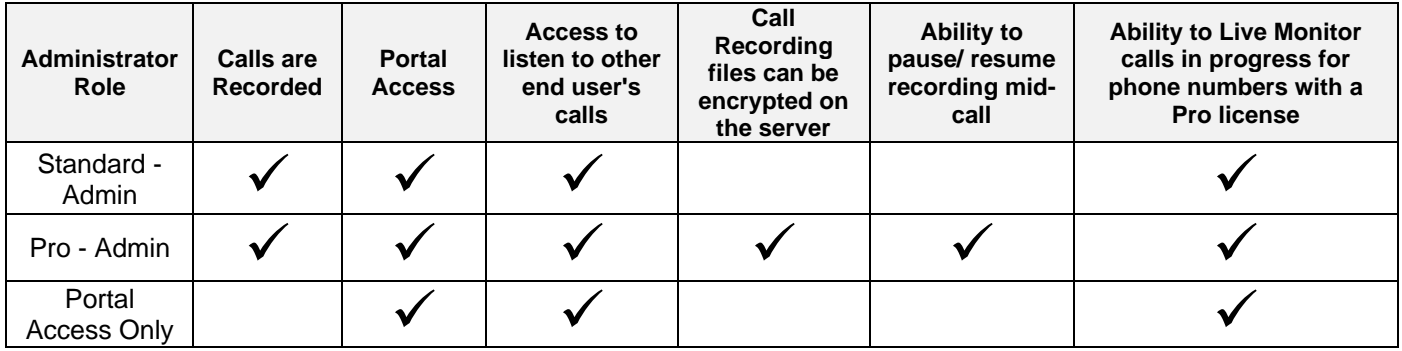

Contact POPP in order to:

- Add, Remove, or Change which phone numbers have Hosted Call Recording licenses
- Change permissions (roles) assigned to Hosted Call Recording end users

#### <span id="page-1-2"></span>**Encryption with Pro Licenses**

Calls recorded on lines with Pro licenses can be encrypted in the server for optimal security (optional).

<span id="page-1-3"></span>Hosted Call Recording uses Advanced Encryption Standard (AES) for symmetric encryption (256-bit key) and the Rivest-Shamir-Adleman (RSA) public key algorithm for asymmetric encryption (2,048-bit keys).

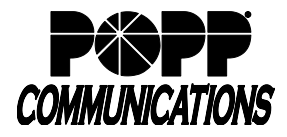

#### **Call Recording Storage**

Hosted Call Recording includes 10GB of storage (approximately 1400 hours of recorded calls) that is pooled and shared by all Hosted Call Recording licenses in the business group. Additional storage (chargeable) is available in 10GB increments.

Total storage is calculated by adding the 10GB included storage + additional storage (in 10 GB increments) Example: if a client has 20GB additional storage, their total storage is: 10GB included + 20GB additional = 30GB total

Call Recording Retention Options - clients must select to retain call recordings based on one of the following:

- Storage Limit (GB) Set a maximum amount of call recording storage (in 10 GB increments). The oldest call recordings will be deleted automatically when the storage limit is exceeded.
- Timeframe (number of days, months, years) Set a timeframe for which call recordings will be saved. Once recordings have been stored for the designated timeframe, recordings that have exceeded the designated timeframe are deleted. The client will be billed once per month based on the amount of storage they are using on the bill date.

At 1:00am each day, the Hosted Call Recording service checks storage consumption and if the usage is over the allotted amount/timeframe, the service will begin deleting the oldest call records until the total storage falls under the designated storage threshold (storage limit or timeframe).

#### <span id="page-2-0"></span>**Web Portal**

An intuitive web portal provides access to call recordings anytime, anywhere using only a web browser. The portal is mobilefriendly for optional use on a smartphone or tablet.

Search calls by any parameter quickly and easily by date, time, caller/called number, agent's name - or any search term.

Playback occurs right in the browser window.

#### <span id="page-2-1"></span>**Logging In**

In a web browser, visit: [https://callrec.popp.com](https://callrec.popp.com/)

Login: Enter your 10-digit telephone number

Password: Enter your User Portal password

Click "Sign In"

**Note:** If you are having trouble logging in, contact POPP at 763-797-7900.

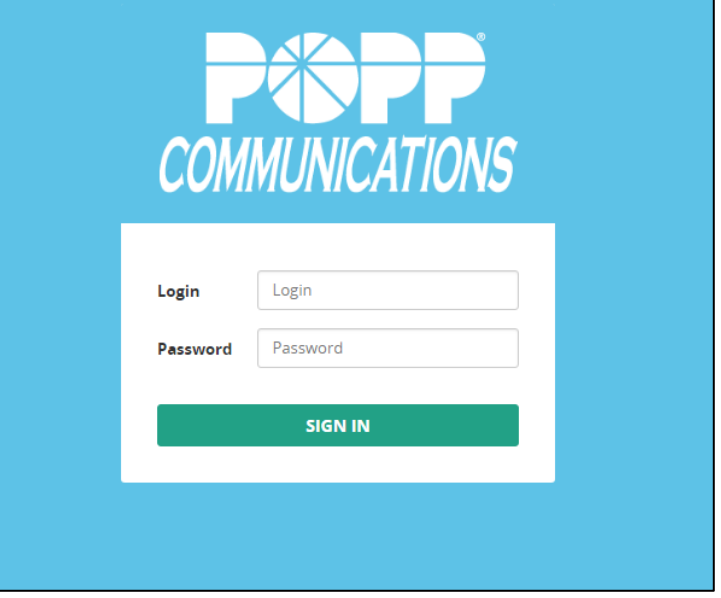

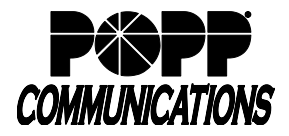

### <span id="page-3-0"></span>**Search Capabilities**

Hosted Call Recording provides intuitive yet powerful search capabilities. Calls can be searched and retrieved based on multiple criteria.

### <span id="page-3-1"></span>**Basic Search**

The Recordings page includes quick search capability by Date Range, User/Group and Text (phone number, name, notes, etc.).

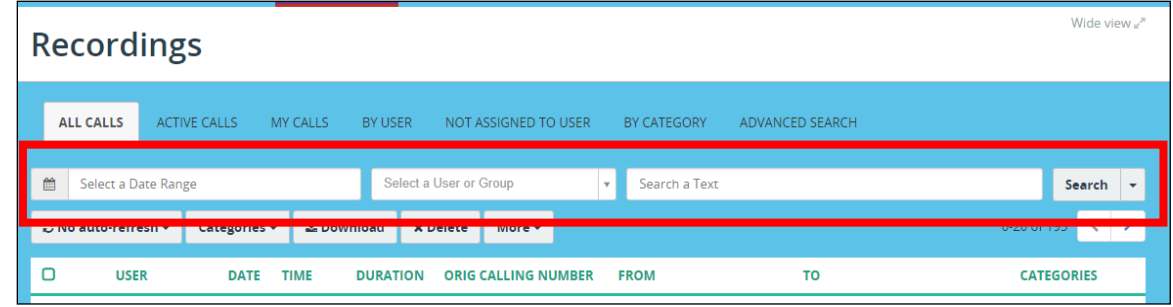

### <span id="page-3-2"></span>**Advanced Search**

The Advanced search capability allows you to search recordings by multiple criteria simultaneously:

- Date, Time
- Duration
- **Extension**
- Caller ID
- User
- Group
- Etc.

The criteria support different comparison operators like:

- Equal to
- Not equal to
- Starts with
- Ends with
- Includes
- Is empty
- Not empty
- Before
- **After**
- Between
- Older than \_\_ minutes/days
- Newer than \_\_ minutes/days
- etc.

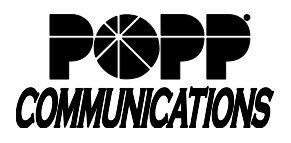

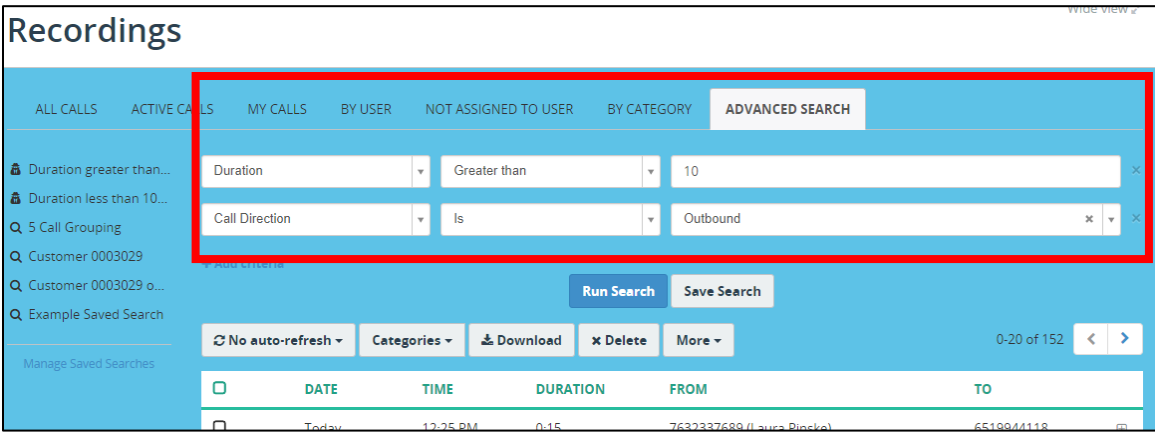

### <span id="page-4-0"></span>**Saved Searches**

Save frequently used Advanced Search criteria and easily access them via "Saved Searches".

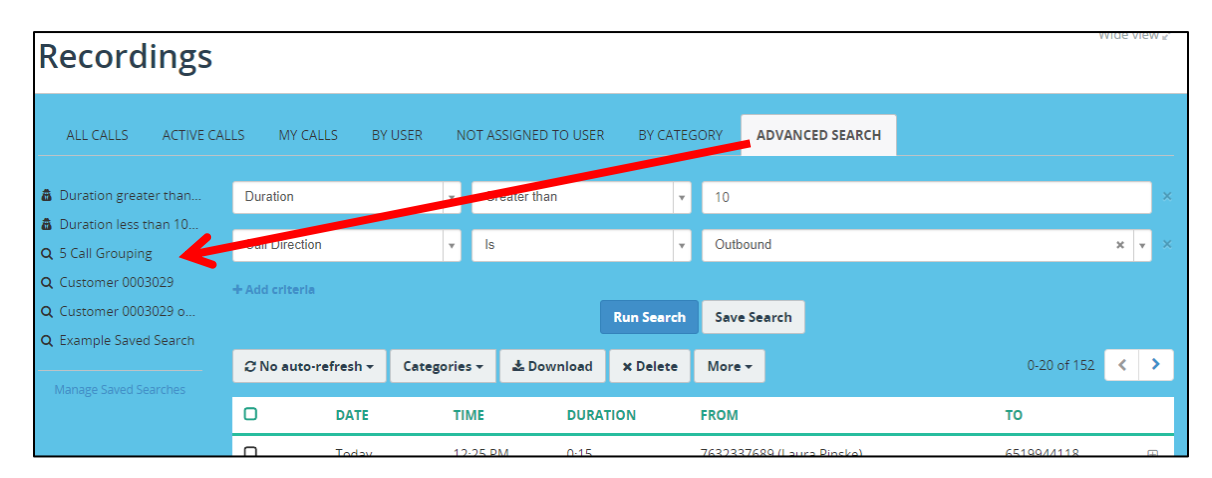

#### <span id="page-4-1"></span>**Interaction Grouping**

Hosted Call Recording intelligently groups calls together into an "interaction" when a call is transferred from one extension to another, or when repeated calls are completed to/from the same phone number.

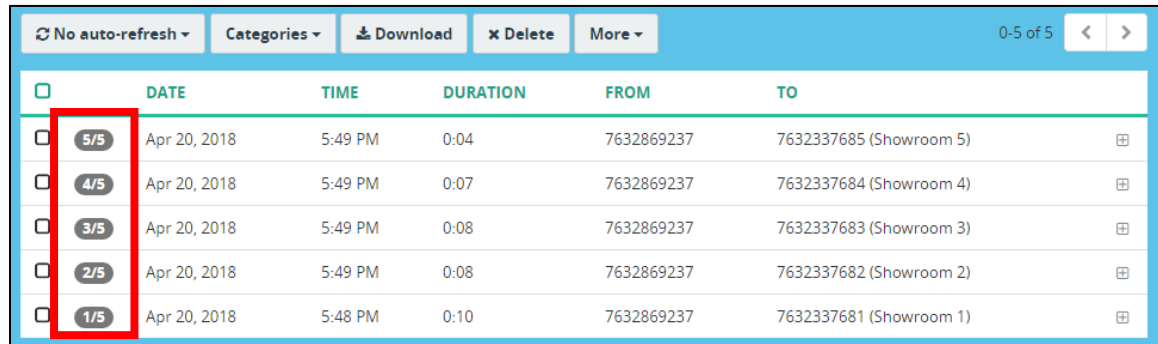

Grouped calls will display the following icon to show that they are part of one interaction:

Opening one recording within the interaction will show the timeline of each call within the interaction, and allow for simple playback of all other calls in the interaction, so long as those lines have Hosted Call Recording licenses.

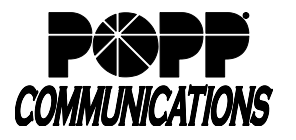

# **Hosted Call Recording User/Admin Guide**

POPP Hosted Microsoft VoIP Phone System

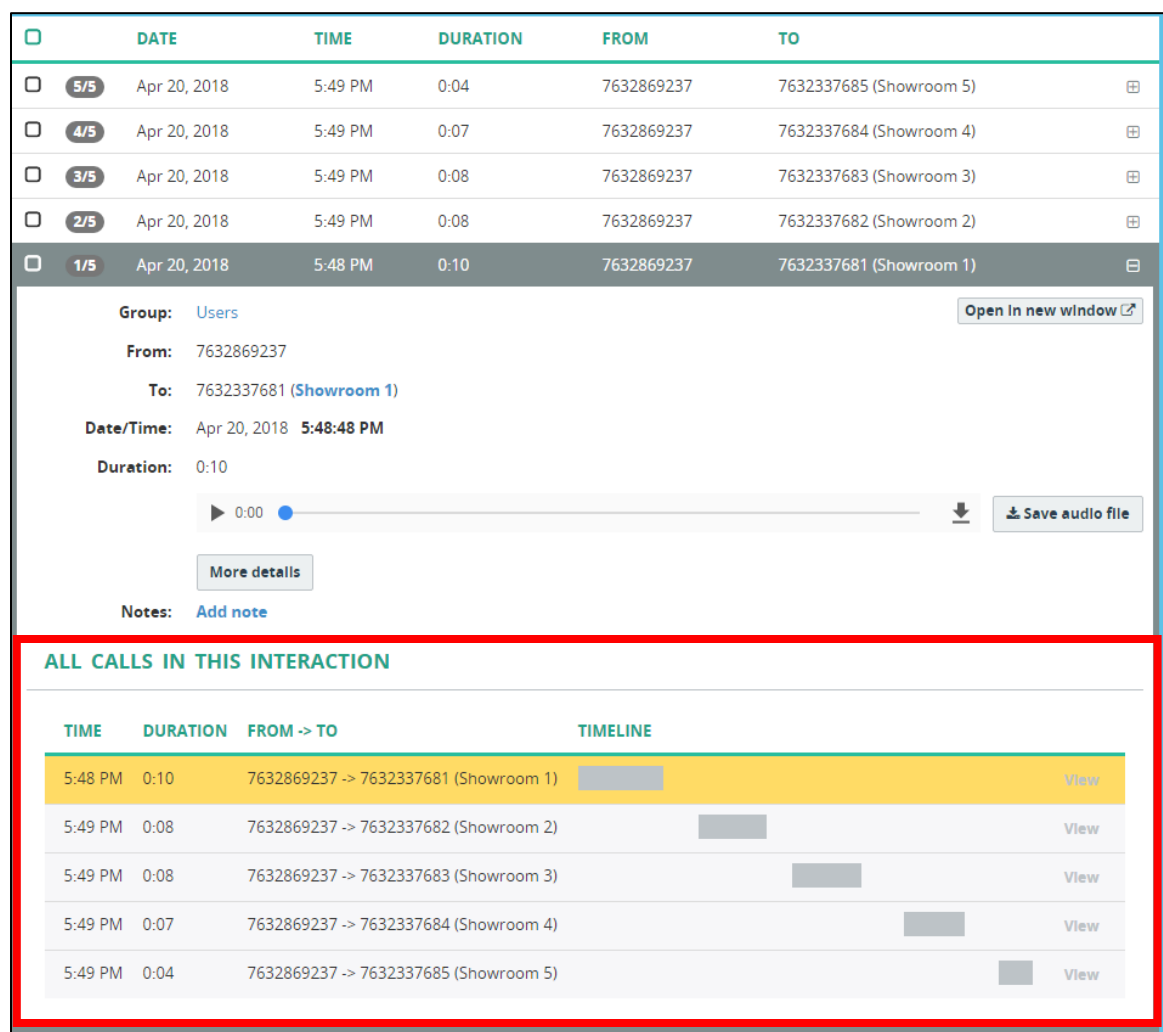

### <span id="page-5-0"></span>**Advanced Audio Player**

Open the Advanced Audio Player by clicking "More Details" while viewing a call.

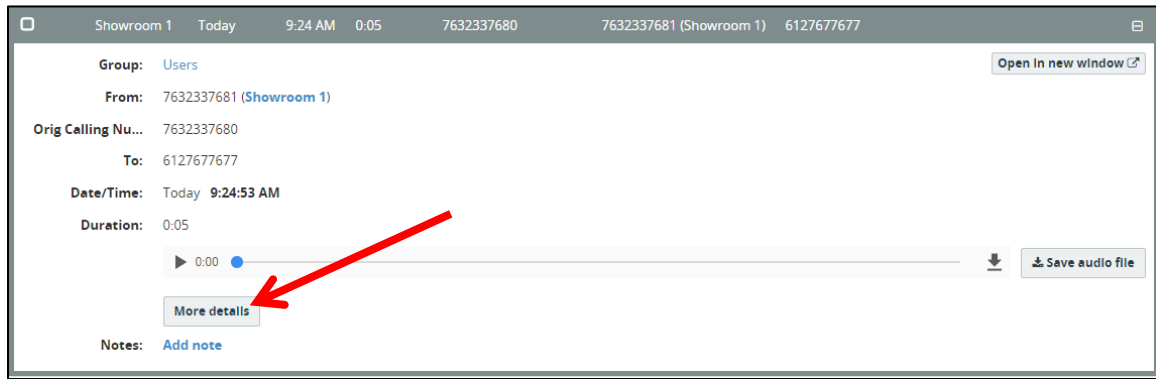

The Advanced player shows the waveform of the call audio, which allows for skipping over silent periods of the call.

Playback may optionally be increased up to 2x speed for faster replay.

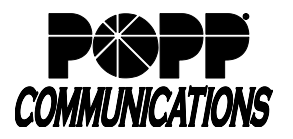

### **Hosted Call Recording User/Admin Guide**

POPP Hosted Microsoft VoIP Phone System

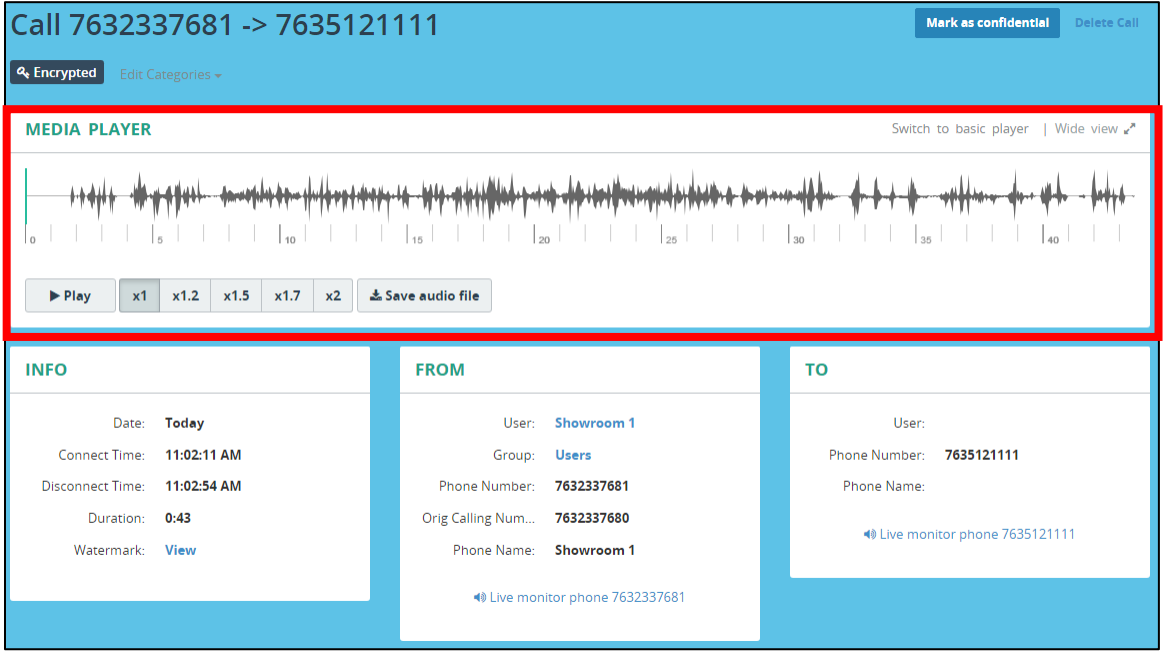

### <span id="page-6-0"></span>**Live Monitoring**

Live Monitoring allows end users with Admin permissions to listen to active calls (for phone numbers with Pro licenses only) in real-time, in order to monitor customer service, train new employees, etc.

Live Monitoring requires installation of the Live Player application. The Live Player app is available for free download at [www.popp.com](http://www.popp.com/)  $\rightarrow$  Support  $\rightarrow$  Portals  $\rightarrow$  Live Player Plugin.

The app is only available for Windows.

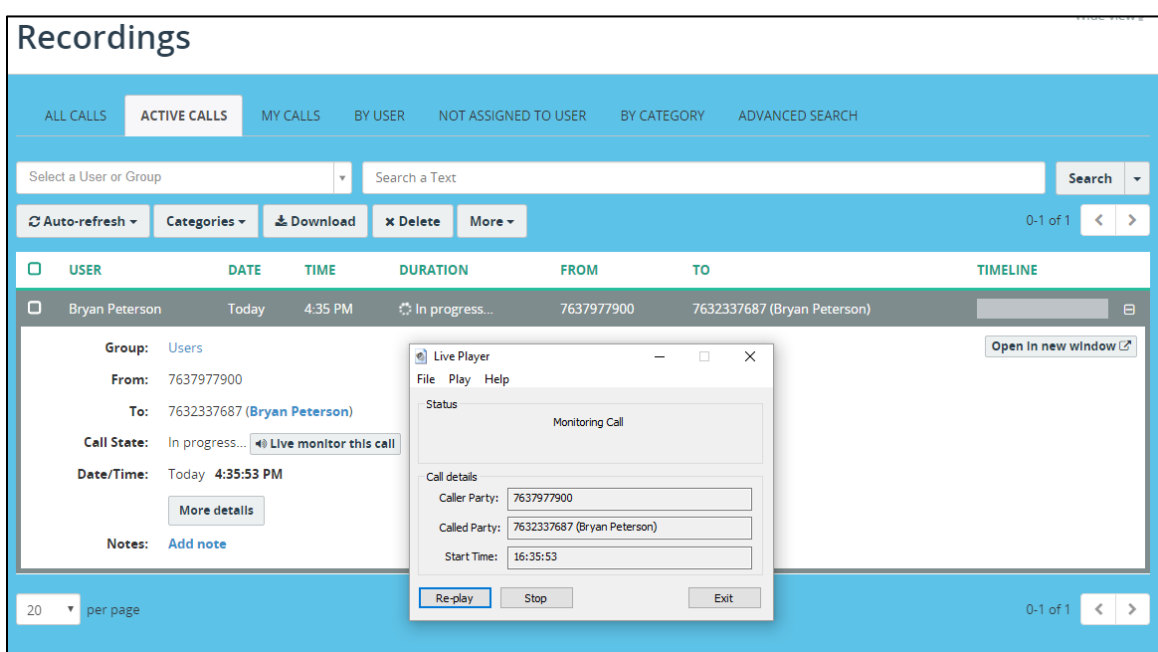

Two modes of live monitoring are supported:

- Monitoring of individual call
- Automatic monitoring of consecutive calls of a particular extension or phone number

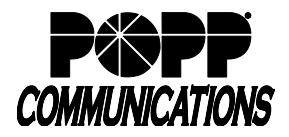

### <span id="page-7-0"></span>**Recording Rules**

Hosted Call Recording supports two recording modes:

- Automatic recording of all inbound and/or outbound calls
- On-demand / selective recording

The recording rules are configurable at the user-level. Contact POPP to make adjustments to recording rules.

<span id="page-7-1"></span>If a call is transferred between a phone number with Hosted Call Recording license, and a phone number without a license, only the portion of the call that the licensed phone number was a part of will be recorded.

### **Pause/Resume and On-Demand Recording**

Hosted Call Recording supports pause/resume recording to comply with PCI requirements, such when taking credit card information or other sensitive data.

End users with a Pro license may pause and resume recording during a call using their Poly VVX or Yealink Txx phone, or via the web portal.

Besides pause/resume recording, Hosted Call Recording also supports on-demand recording.

Authorized end users may activate/deactivate recording, from a Poly VVX, a Yealink Txx phone, or from the web portal in real-time during a call. If an end user decides during a call that they would like to keep the recording, then the call recording is stored from the very beginning of a call, also known as "look-back" recording.

Live Monitoring is unavailable while call recording is paused.

Pause/Resume recording through the web portal within the Call Status window:

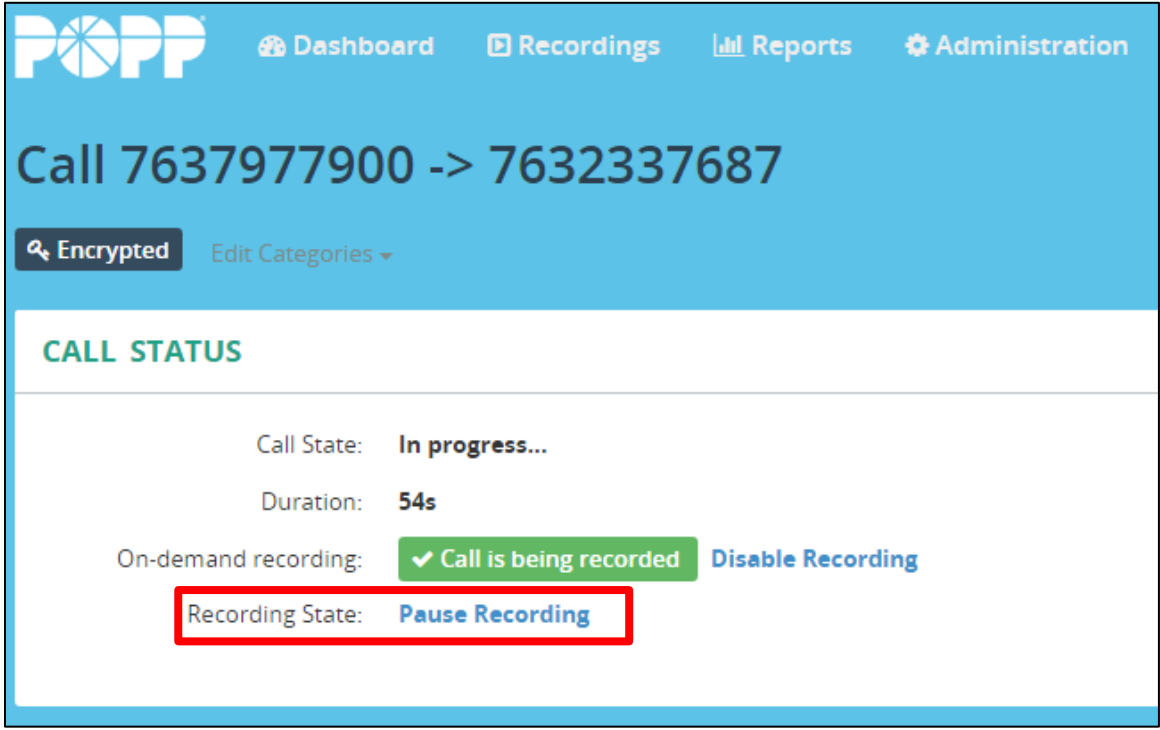

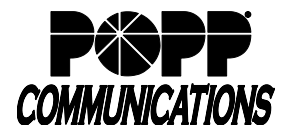

#### <span id="page-8-0"></span>**Poly VVX and Yealink Txx Phone Call Recording Application & PIN**

While using a Poly VVX or Yealink Txx phone with the Call Recording application, press the "CallRec" soft key to access Recording controls, then press the Pause and Resume soft keys as desired.

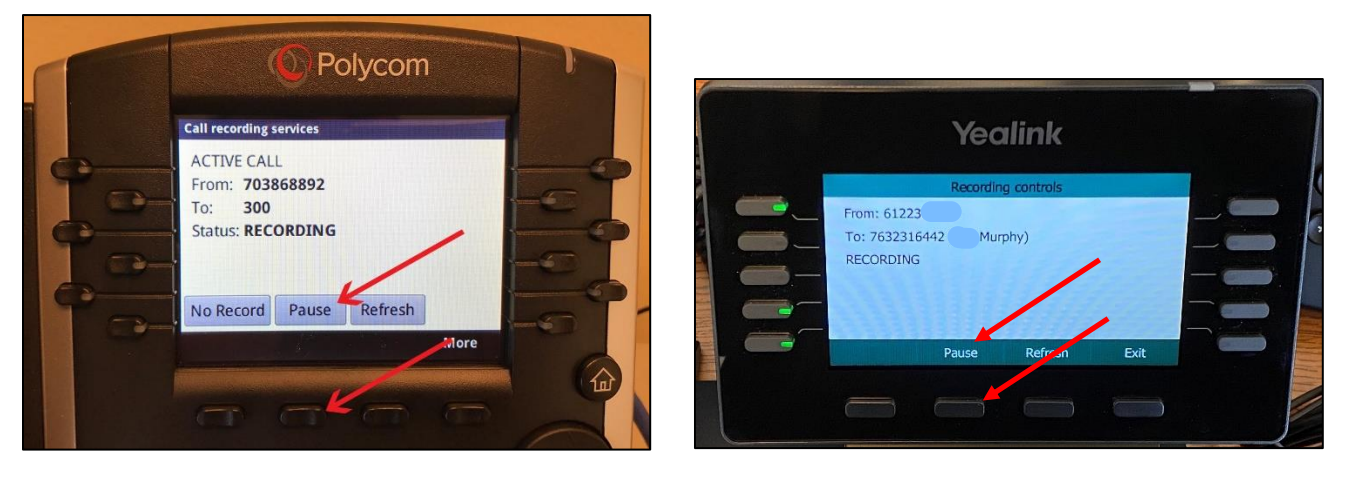

The Poly VVX phone Call Recording application may ask for a PIN following a reboot of the phone.

The default PIN is **[last 4-digits of the phone's Direct Inward Dial number]7677**

<span id="page-8-1"></span>For example, an end user with DID of 612-555-1234 would enter a default PIN of **12347677.**

#### **Download a Single Recording**

Recordings can optionally be downloaded to your computer.

To download a single recording, locate the call you want to download and click 'Save Audio File' to initiate the download.

If calls are encrypted (option available with Pro license), a single recording is decrypted before download to allow for easy playback on the computer's audio program.

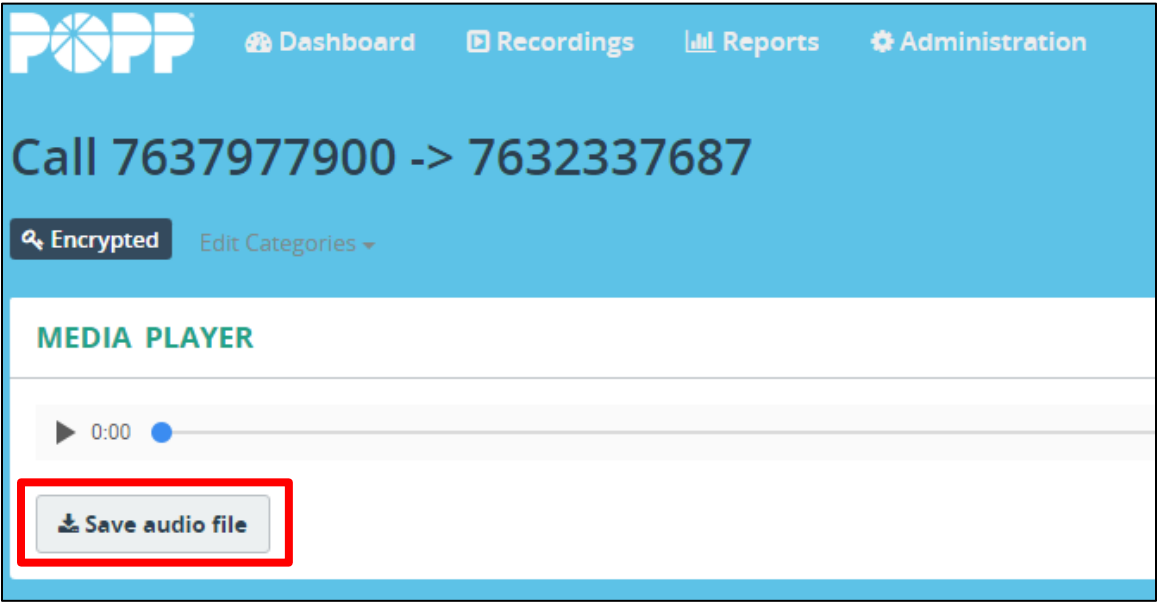

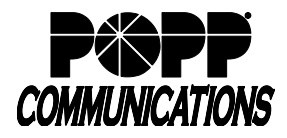

<span id="page-9-0"></span>**Download Multiple Recordings**

With the proper permissions, you may optionally download multiple recordings to your computer.

From the Recordings page, place a checkmark in the box of all recordings you want to download and click "Download".

If calls are encrypted (Pro license only), multiple encrypted recordings remain encrypted when downloaded in this manner.

A decrypting application is available from POPP to enable decryption for playback on your computer.

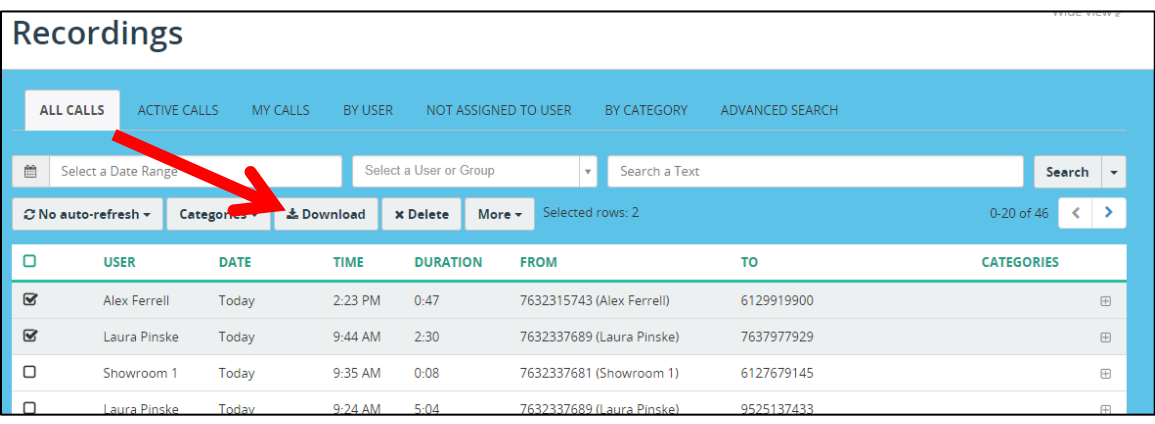

### <span id="page-9-1"></span>**Call Notes**

View and add notes to call recordings.

Notes are displayed in the order in which they are created. You may optionally pin an important note to the top.

Notes are searchable using the web portal.

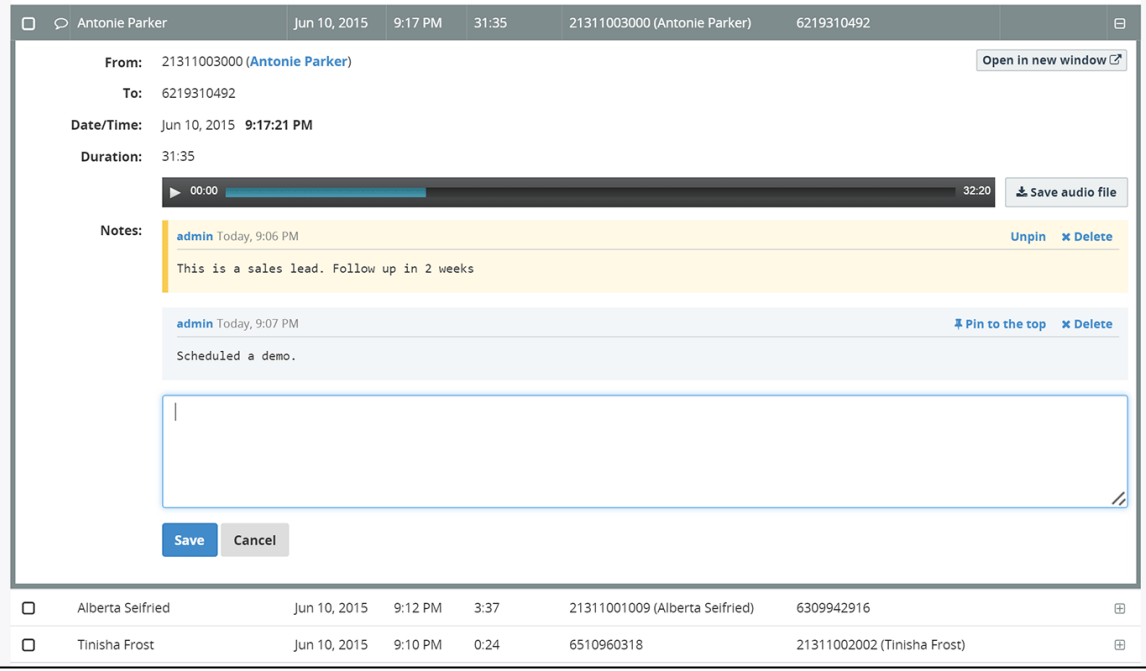

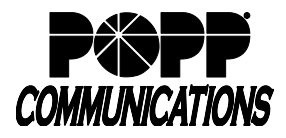

### <span id="page-10-0"></span>**Categorization / Tagging of Calls**

Hosted Call Recording supports categorization (tagging) of call recordings.

With appropriate permissions, create new categories and assign categories to calls.

Below is an example showing categories for "Sales Call" and "Technical Assistance" in order to assist with call categorization.

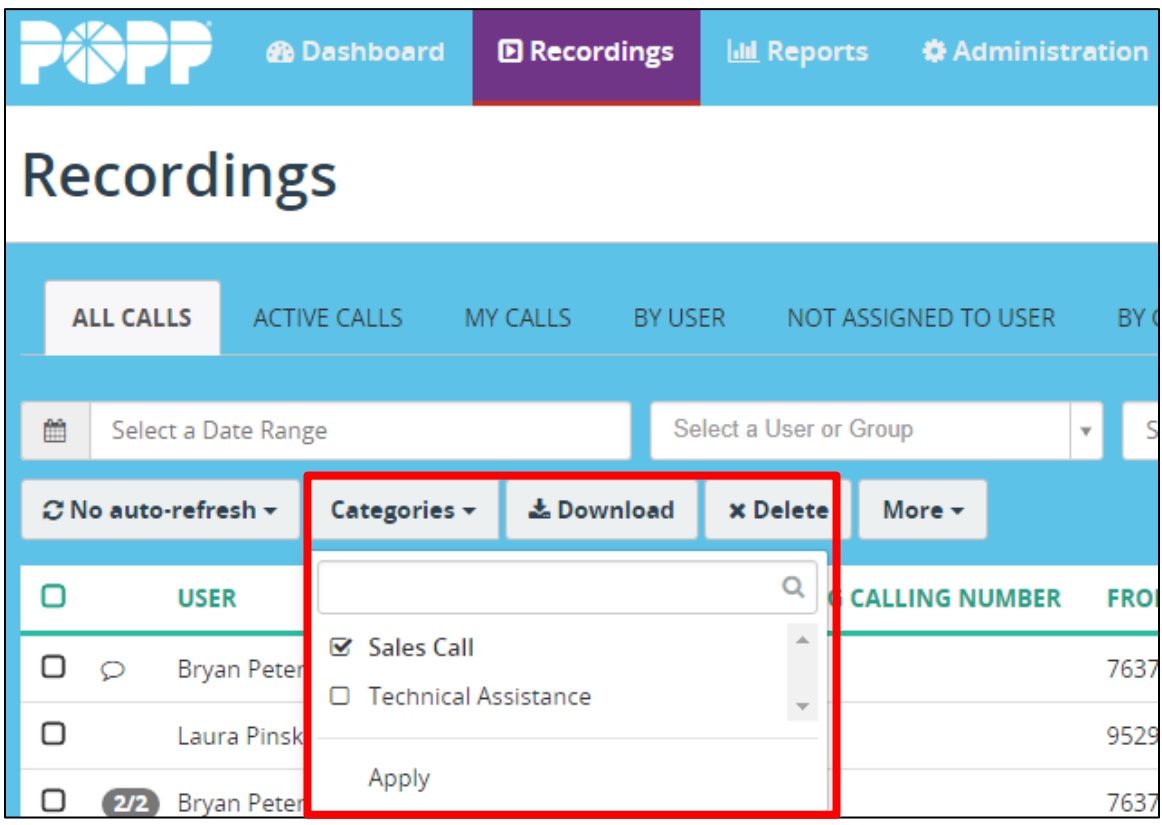

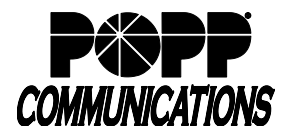

### <span id="page-11-0"></span>**Deleting a Call**

By default, end users with Admin permissions are able to delete recordings.

Check the box next to the recording(s) you want to delete, and click 'Delete'.

When a recording has been deleted, it cannot be recovered.

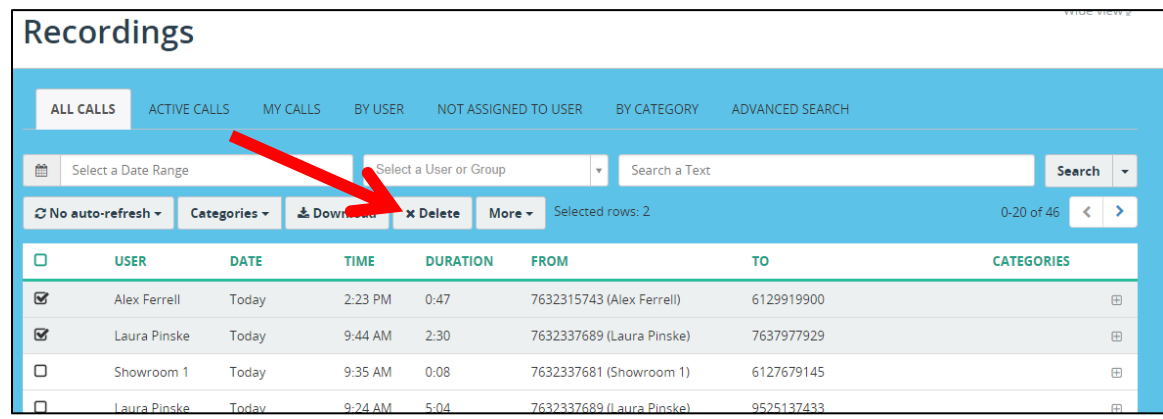

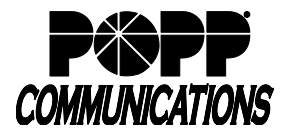

<span id="page-12-0"></span>**Multi-Language Support in the Web Portal**

Hosted Call Recording supports multiple languages in the web portal.

End users may select their own language.

The following screenshot shows the web portal in Spanish language:

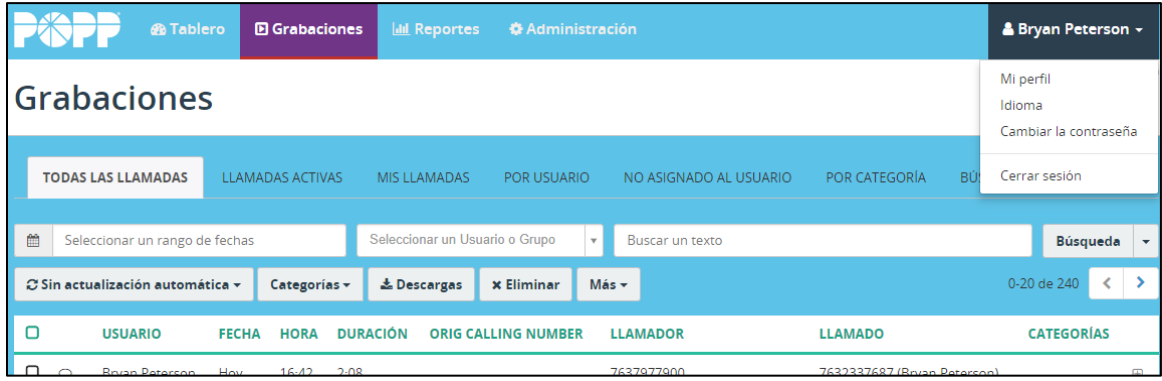

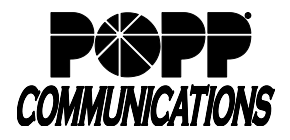

# <span id="page-13-0"></span>**Reporting**

### <span id="page-13-1"></span>**Real-Time Dashboard**

Hosted Call Recording's dashboard provides an at-a-glance view of calls-per-day, call duration, real-time active calls, total number of recorded calls, and more.

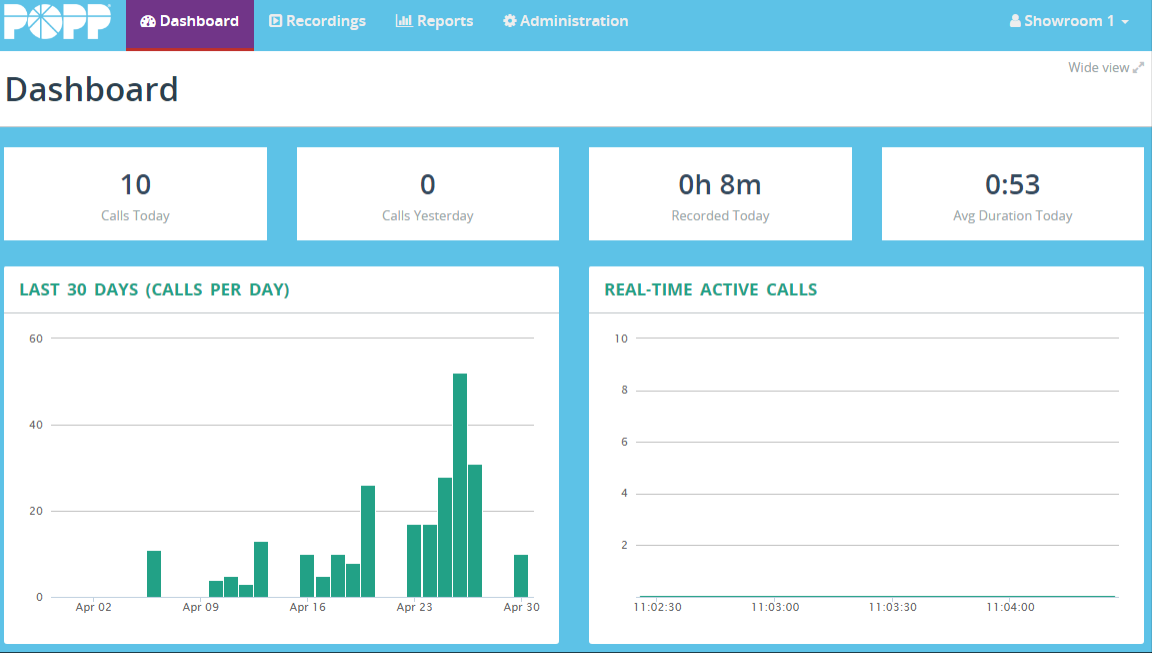

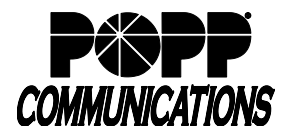

#### <span id="page-14-0"></span>**Historical Reports**

Hosted Call Recording provides multiple pre-configured reports available for viewing in the portal:

All recordings for a period:

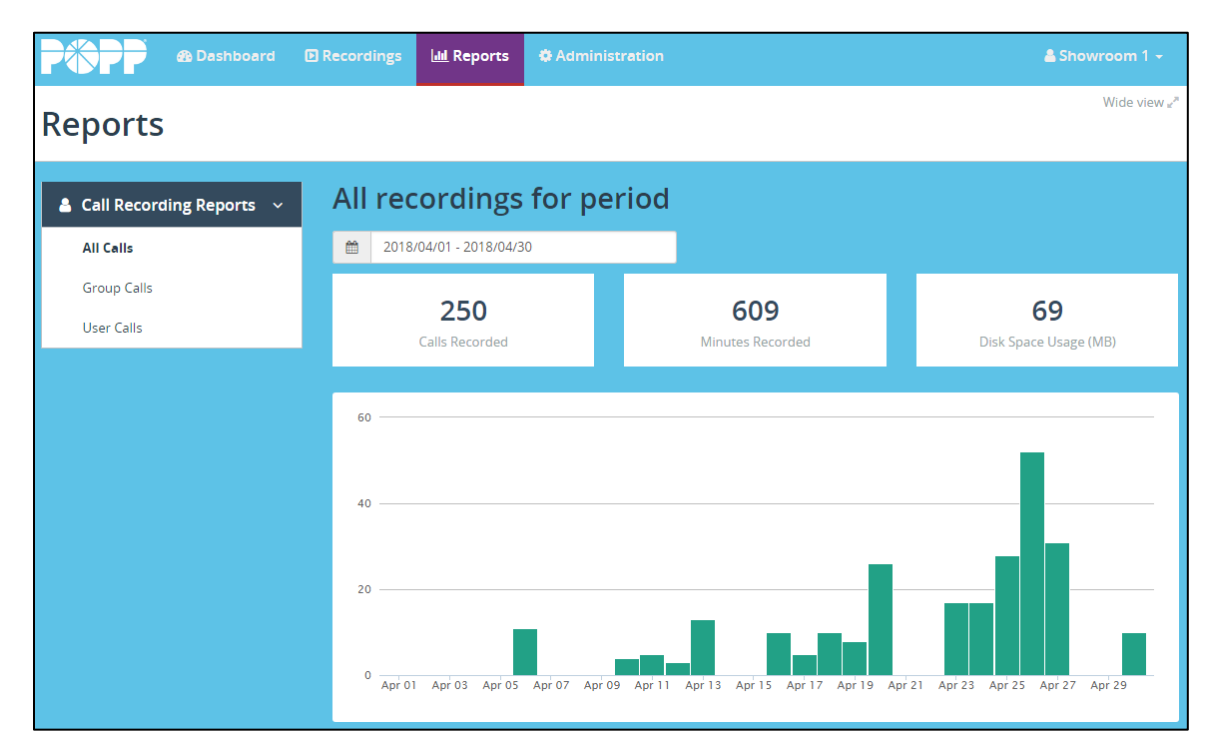

Group calls:

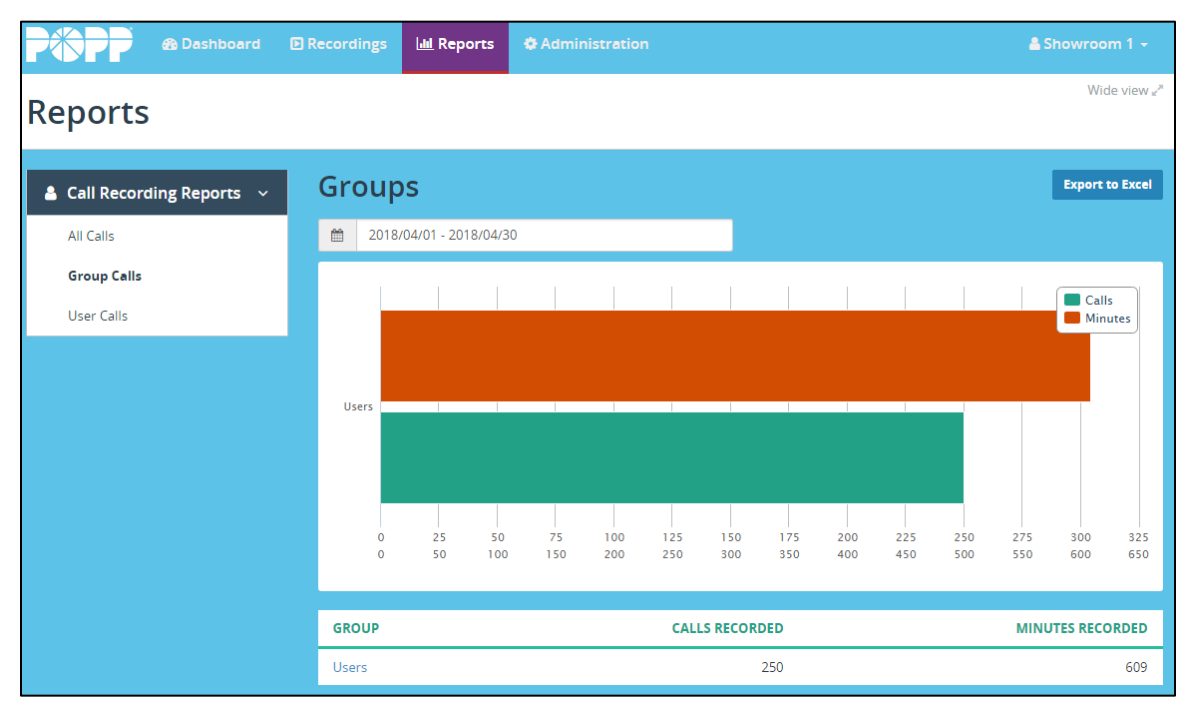

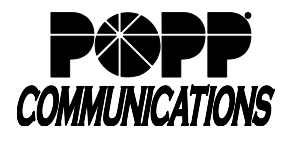

User Calls (All User calls over a period):

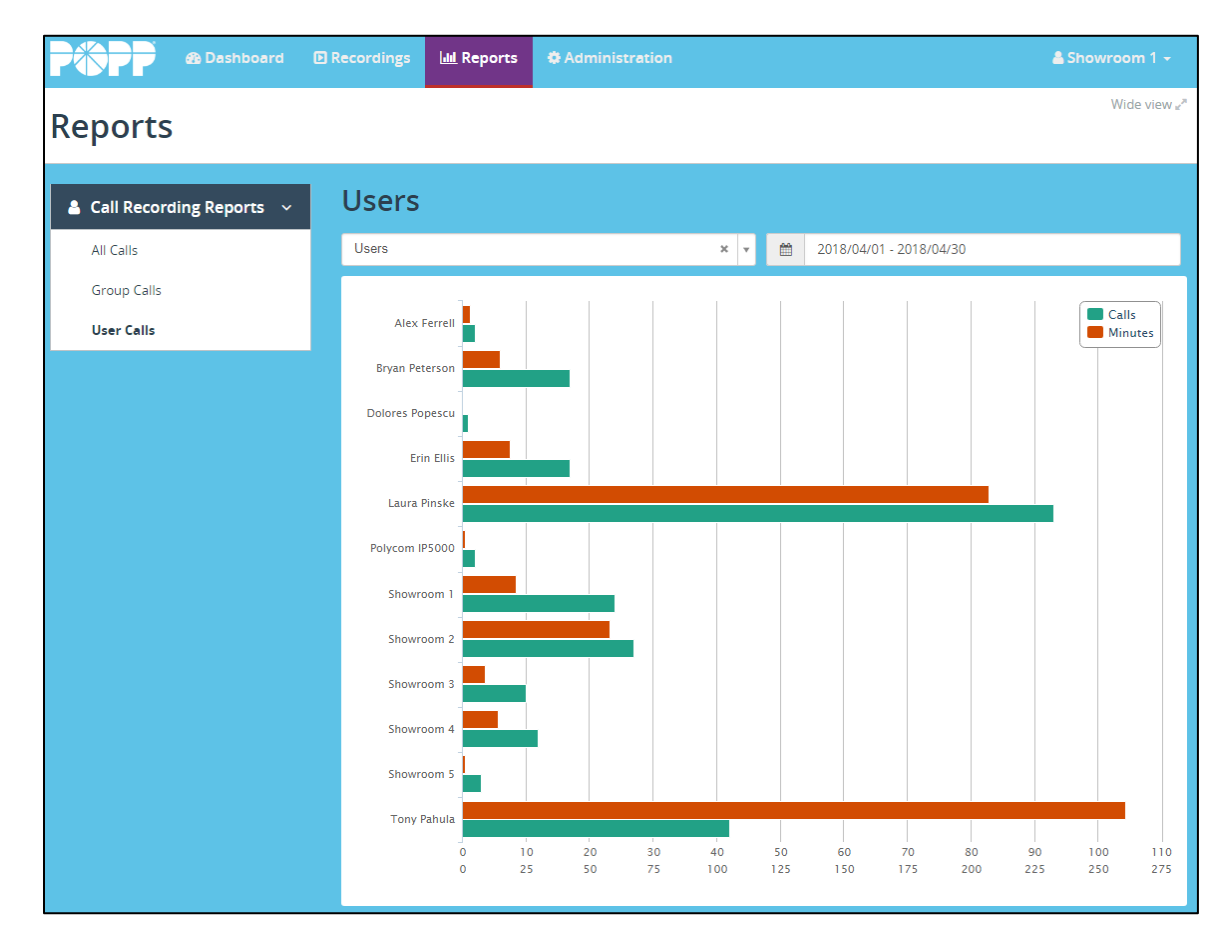

User Calls (Individual User calls over a period):

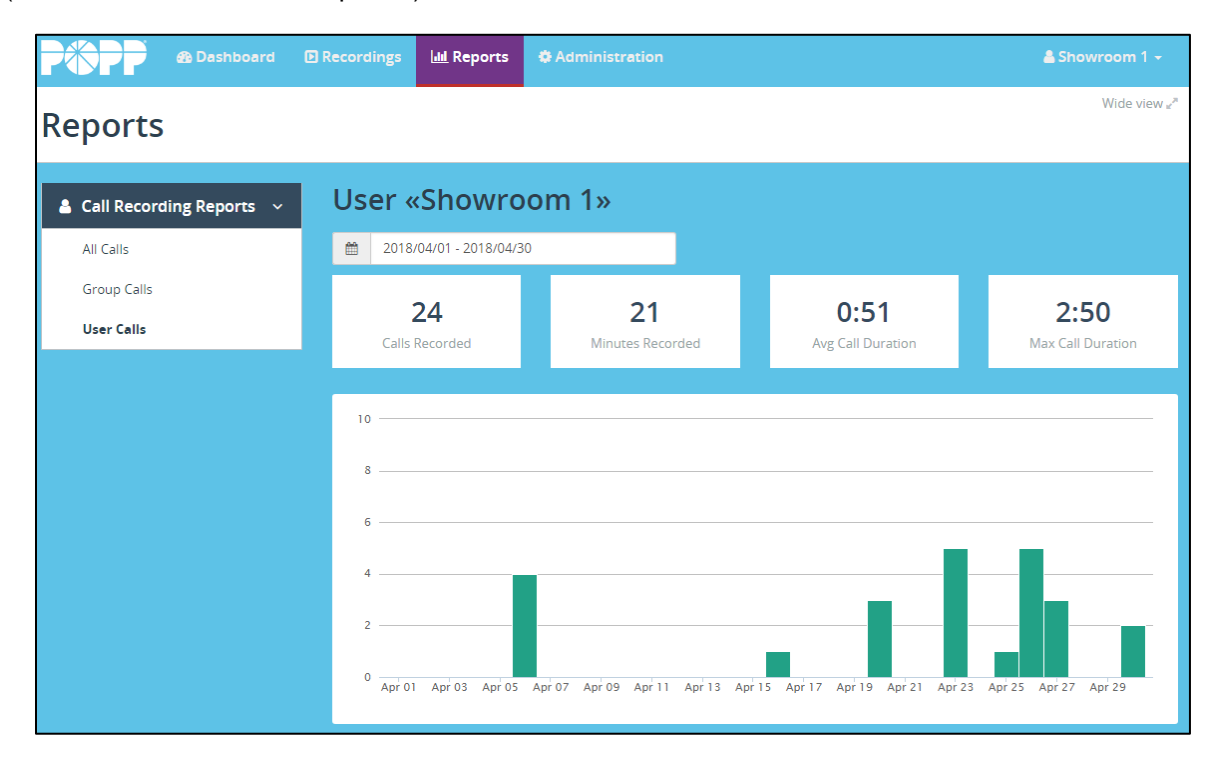

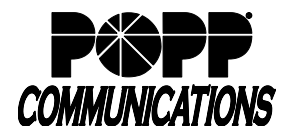

### <span id="page-16-0"></span>**For Additional Assistance**

#### **For Additional Training and Support**

• Visit www.popp.com or call POPP Communications at 763-797-7900